# Troubleshoot HTTP Error Code 500 When Accessing Entry Point Folder in ECE Web Config

#### **Contents**

Introduction

**Prerequisites** 

Requirements

Components Used

Problem: Error Code 500 When Access Chat Entry Points

Solution

## Introduction

This document describes an issue where Cisco Email and Chat (ECE) Chat Entry Points webpage results in error, " HTTP error code 500. Please logout and login again to continue further."

## **Prerequisites**

### Requirements

Cisco recommends that you have knowledge of these topics:

Cisco ECE

## **Components Used**

The information in this document is based on ECE 12.0.1 ES3 ET1&2 with 1500 agent deployment and 30 servers.

The information in this document was created from the devices in a specific lab environment. All of the devices used in this document started with a cleared (default) configuration. If your network is live, ensure that you understand the potential impact of any command.

# **Problem: Error Code 500 When Access Chat Entry Points**

When you try to access **Departments >> Service >> Chat >> Entry Points** from ECE web page, it throws an error message:

logout and login again to continue further.

Support Information:

URL:

https://<FQDN/>system/web/view/platform/admin/../../controller/live/admin/entrypoint/getallentrypoints.jsp

HTTP Code:500

Session:

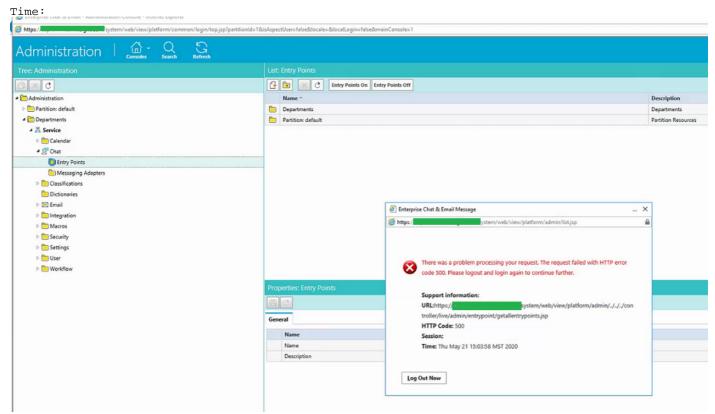

This was a new install and only some web servers had this issue. Also, only this section shows an error.

# **Solution**

The file, **getallentrypoints.jsp** was called in order to display the page.

Test on another web server in order to see if the Entry Points page work correctly was successful.

#### File location:

C:\Cisco\jetty\work\12.0.1.3\eService.war\webapp\web\controller\live\admin\entrypoint

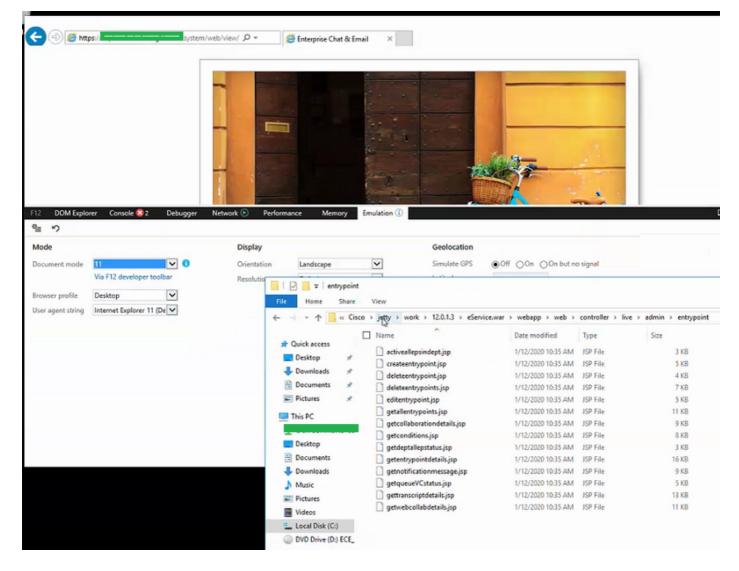

#### Steps to resolve the issue:

- Step 1. Stop Cisco Service
- Step 2. Ensure all Java processes have been stopped in Task Manager. If not, manually end them.
- Step 3. Rename jetty folder to jetty\_old. Backup original folder.
- Step 4. Start the Cisco Service
- Step 5. Wait for all java processes to start again. This can take some time.

Post the steps taken, issue is resolved successfully.